# 知识图谱

产品介绍

文档版本 01 发布日期 2024-07-16

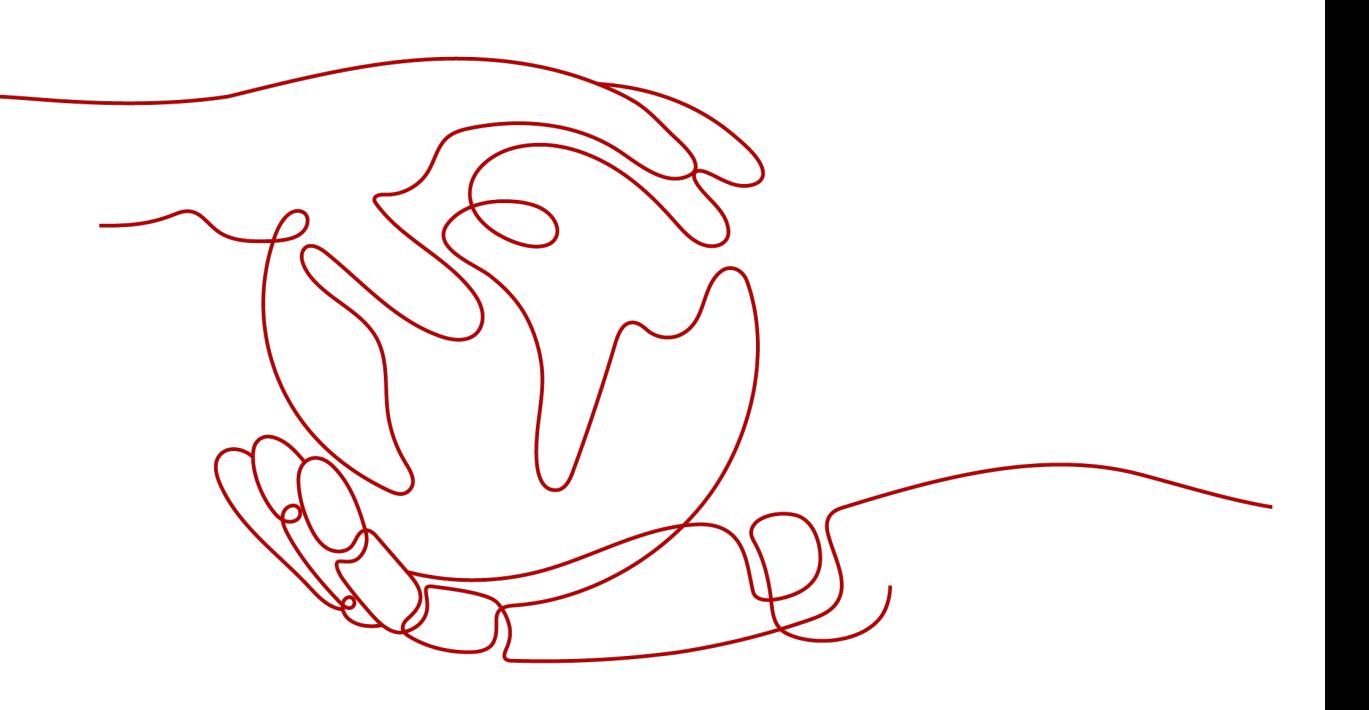

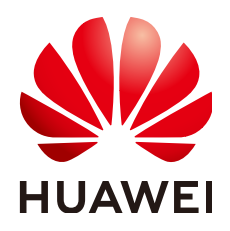

### 版权所有 **©** 华为技术有限公司 **2024**。 保留一切权利。

非经本公司书面许可,任何单位和个人不得擅自摘抄、复制本文档内容的部分或全部,并不得以任何形式传 播。

### 商标声明

**、<br>HUAWE和其他华为商标均为华为技术有限公司的商标。** 本文档提及的其他所有商标或注册商标,由各自的所有人拥有。

### 注意

您购买的产品、服务或特性等应受华为公司商业合同和条款的约束,本文档中描述的全部或部分产品、服务或 特性可能不在您的购买或使用范围之内。除非合同另有约定,华为公司对本文档内容不做任何明示或暗示的声 明或保证。

由于产品版本升级或其他原因,本文档内容会不定期进行更新。除非另有约定,本文档仅作为使用指导,本文 档中的所有陈述、信息和建议不构成任何明示或暗示的担保。

安全声明

# 漏洞处理流程

华为公司对产品漏洞管理的规定以"漏洞处理流程"为准,该流程的详细内容请参见如下网址: <https://www.huawei.com/cn/psirt/vul-response-process> 如企业客户须获取漏洞信息,请参见如下网址: <https://securitybulletin.huawei.com/enterprise/cn/security-advisory>

目录

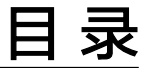

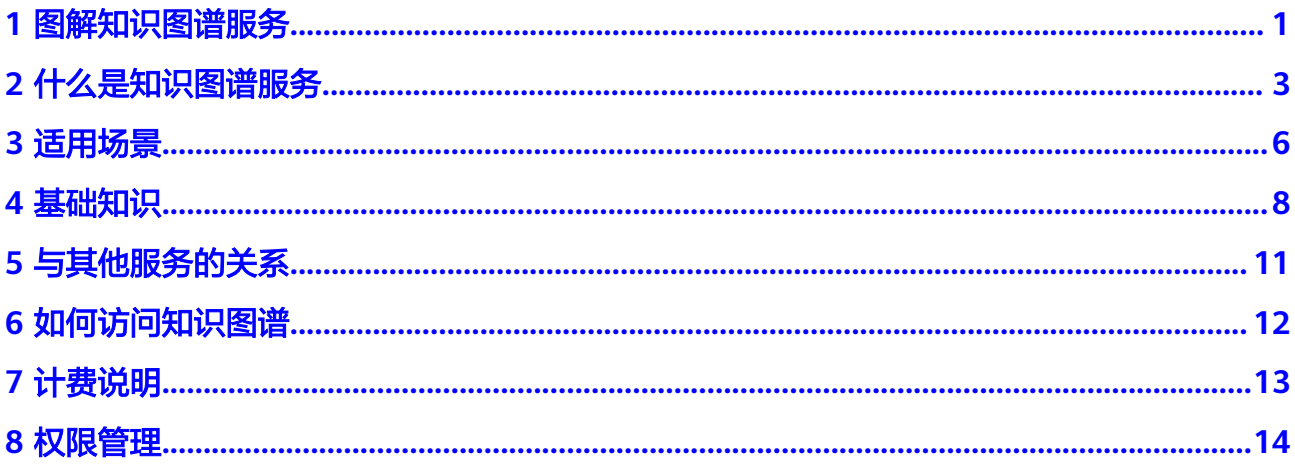

<span id="page-4-0"></span>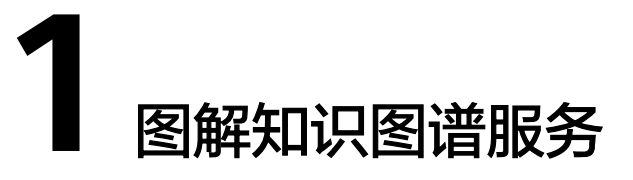

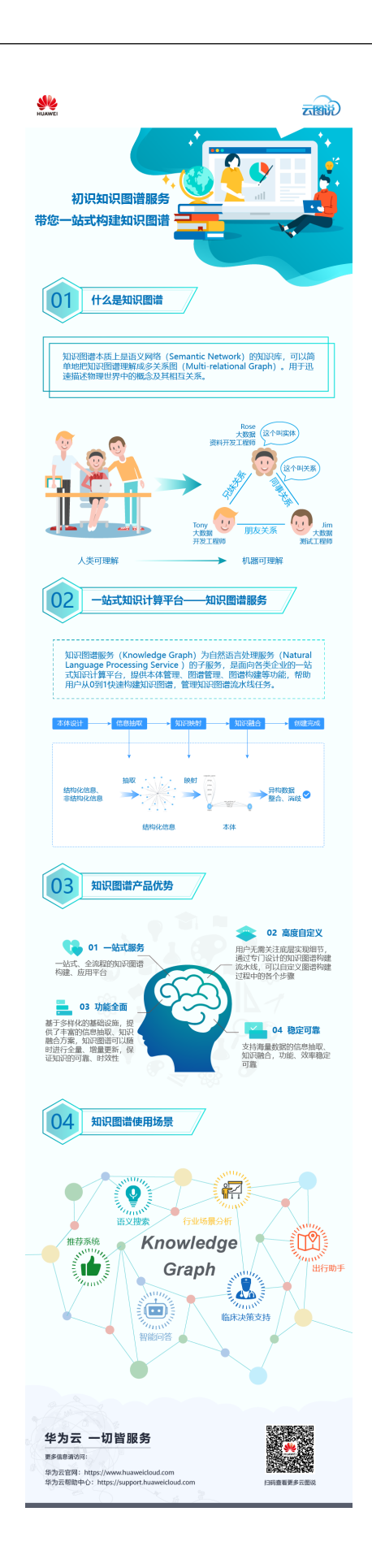

**2** 什么是知识图谱服务

<span id="page-6-0"></span>知识图谱服务(Knowledge Graph,简称KG)提供一站式知识图谱全生命周期管理服 务,包括本体可视化构建、自动化图谱流水线构建,以及图谱问答、搜索、推理等图 谱应用能力,企业可以灵活掌控图谱配置,适合复杂多变的业务场景。

# 功能介绍

针对云服务没有构建知识图谱的现状,华为云为各类企业提供知识图谱服务,使用户 通过配置化形式自动完成知识图谱的构建流程。知识图谱服务提供图谱创建、本体管 理、图谱管理等功能,覆盖创建本体、配置数据源、选择本体、信息抽取、知识映 射、知识融合、图谱质检等业务,具体功能如图**2-1**和表**[2-1](#page-7-0)**所示。

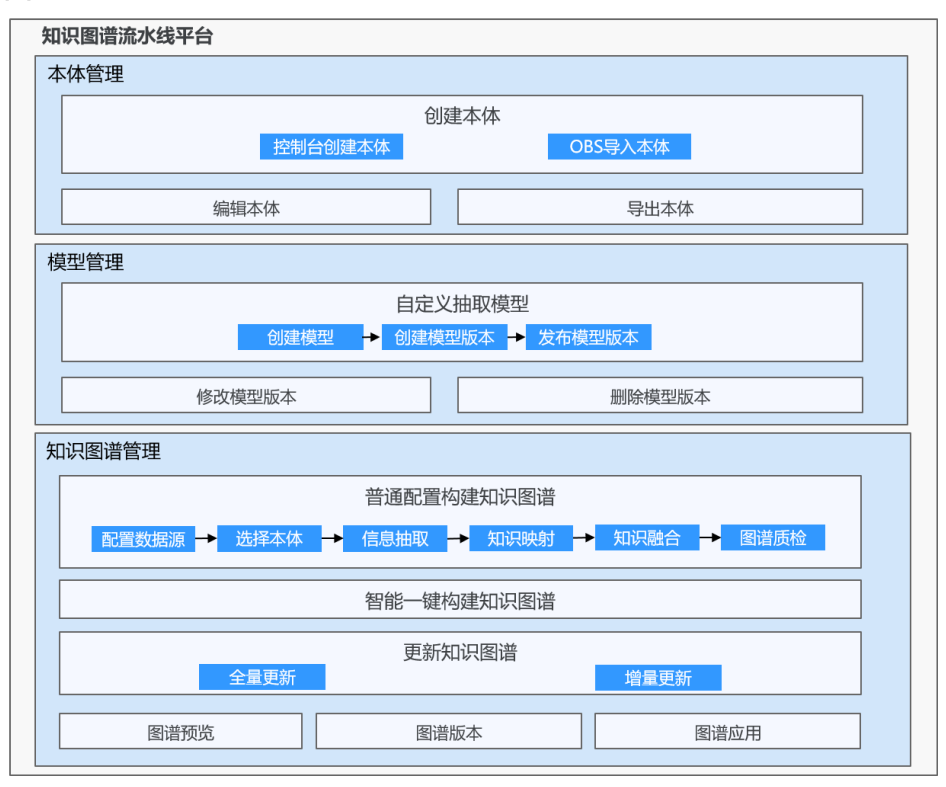

图 **2-1** 知识图谱流水线平台功能

### <span id="page-7-0"></span>表 **2-1** 知识图谱功能说明

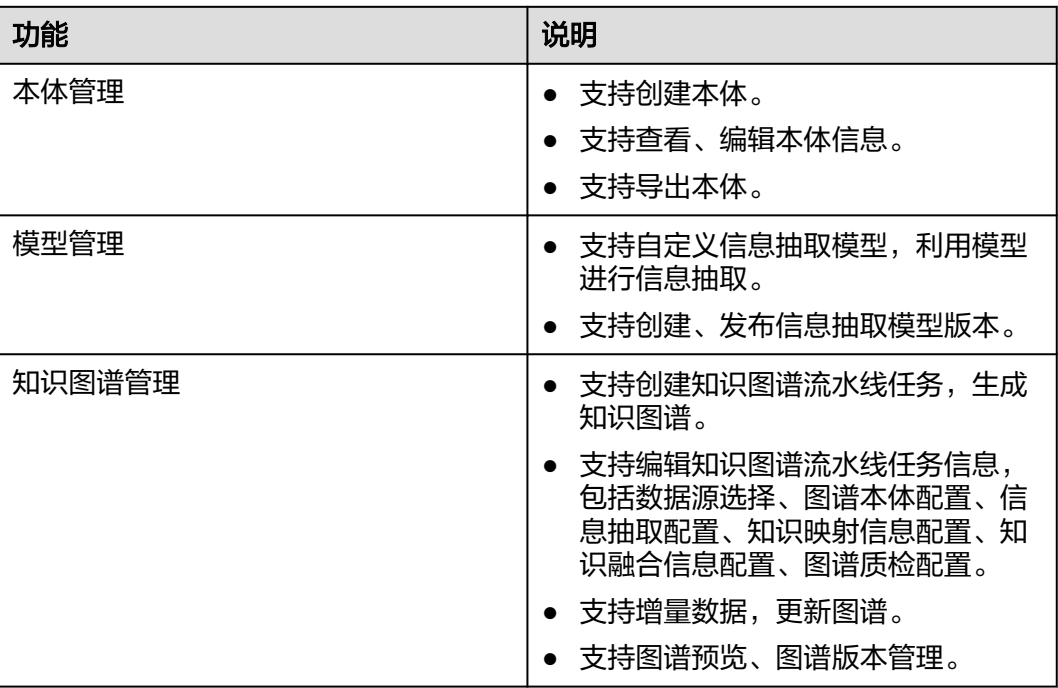

# 创建图谱流程

- 智能一键构建图谱 只需提供源数据,无需其他配置,即可快速构建图谱。详细操作步骤请见一<mark>键智</mark> [能构建图谱](https://support.huaweicloud.com/usermanual-kg/kg_01_0044.html)。
	- 普通配置构建图谱

通过配置数据源、配置本体、配置信息抽取、配置知识映射和、配置知识融合、 配置图谱质检,构建适用于自身业务的知识图谱。构建流程请参见图**2-2**和表 **2-2**。详细的操作步骤请[见普通配置构建图谱](https://support.huaweicloud.com/usermanual-kg/kg_01_0046.html)。

图 **2-2** 流水线构建知识图谱

【配置数据源】 ■ <mark>■ ■ 配置图谱本体 ■ ■ ■ ■ 配置信息抽取 ■ ■</mark> ■ 配置知识映射 ■ <mark>■ ■</mark> 配置知识融合 ■ <mark>■ ■</mark> 配置图谱质检 ■

### 表 **2-2** 创建流程表

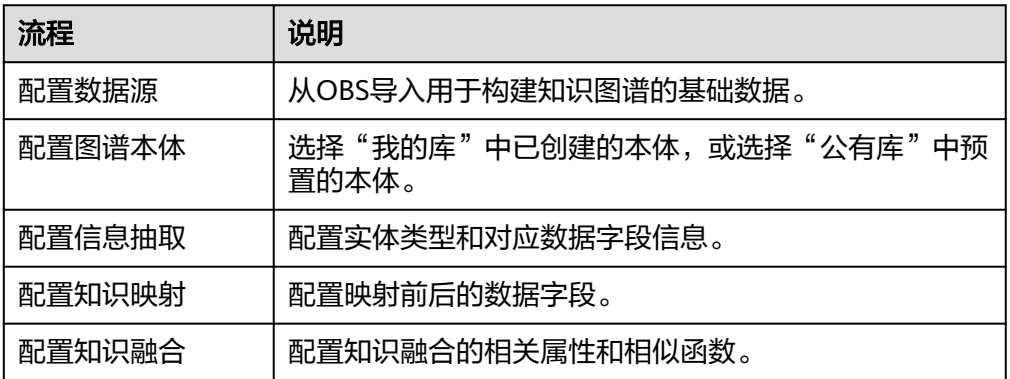

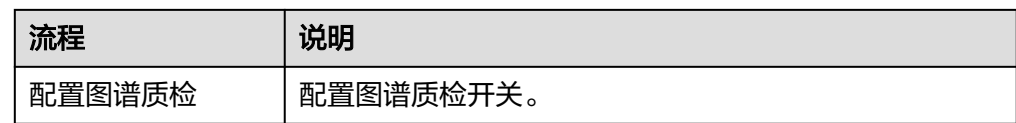

知识图谱概念和创建图谱流程的基本概念请参见<mark>基本知识</mark>。

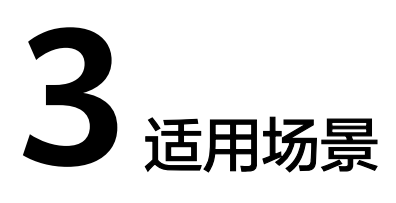

# <span id="page-9-0"></span>语义搜索与推荐

建立用户搜索输入的关键词与知识图谱中的实体之间的映射关系,为用户推荐满足用 户需求的结构化信息内容,而不是互联网网页。

图 **3-1** 知识图谱与语义搜索

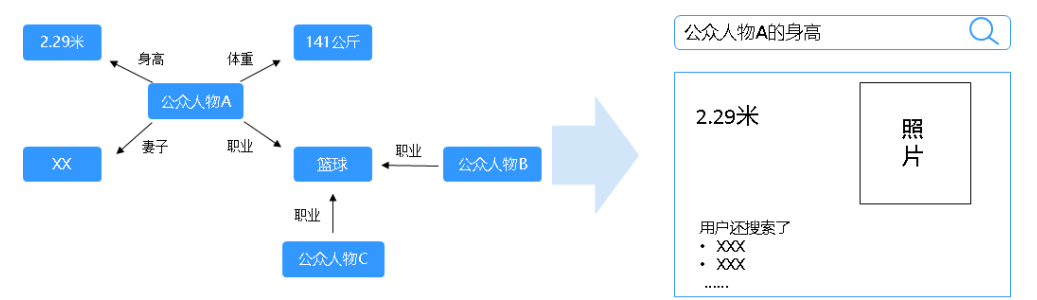

# 智能问答系统

基于知识的问答系统建立大规模知识库,通过理解将用户的问题转化为对知识图谱的 查询,提供用户所关心的问题答案。

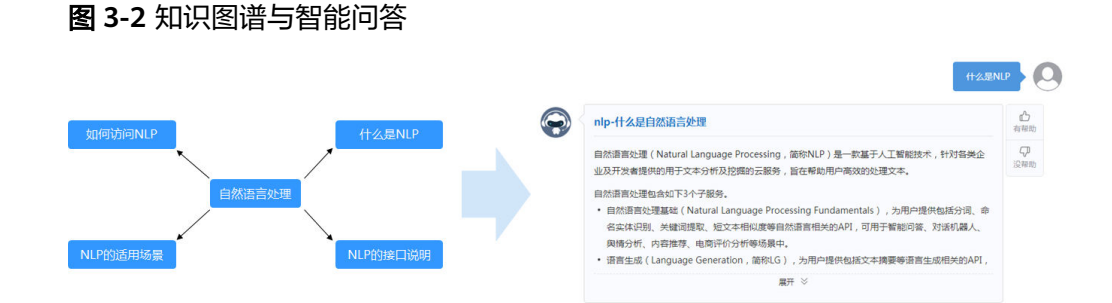

# 大数据分析与决策

知识图谱通过语义链接帮助理解大数据,获得对大数据的洞察,提供决策支持,应用 于各个行业,例如股票投研情报分析,通过抽取公司的股东、子公司、供应商、客

户、合作伙伴、竞争对手等信息构建公司的知识图谱,进而做更深层次的分析和更好 的投资决策。

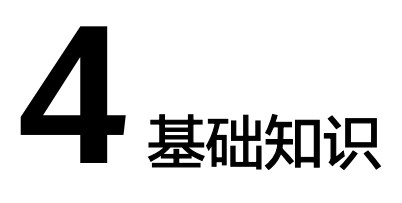

# <span id="page-11-0"></span>知识图谱

知识图谱是结构化的语义知识库,用于迅速描述物理世界中的概念及其相互关系。知 识图谱的基本单位是"实体(Entity)-关系(Relationship)-实体(Entity)"构成的 [2] 《国语的事件中应定》文件(Entry) 文文(Retationship) 文件(Entry) (Pixtion<br>三元组。例如社交网络图谱里,我们既可以有"人"的实体,也可以包含"公司"实 体。

# 概念

概念是指抽象的、普遍的想法,是充当指明实体、事件或关系的范畴或类的实体。例 如本体如图**[4-1](#page-12-0)**所示,"电影"、"人物"以及两者之间的关系"主演"、"导演"均 可称作概念。

# 本体

本体是某个领域中抽象概念的集合,能够描述某个范围内一切事物的共有特征以及事 物间的关系。例如图**[4-1](#page-12-0)**可称作一个本体。

# 实体

实体是知识图谱三元组的元素之一,指某种具体的事物。例如某一具体的电影(人物 或关系),可称作实体。

# 关系

关系是知识图谱三元组的元素之一,指实体与实体之间的语义关系,比如张三是李四 的同事,实体"张三"与实体"李四"的关系是同事关系。

### <span id="page-12-0"></span>图 **4-1** 本体

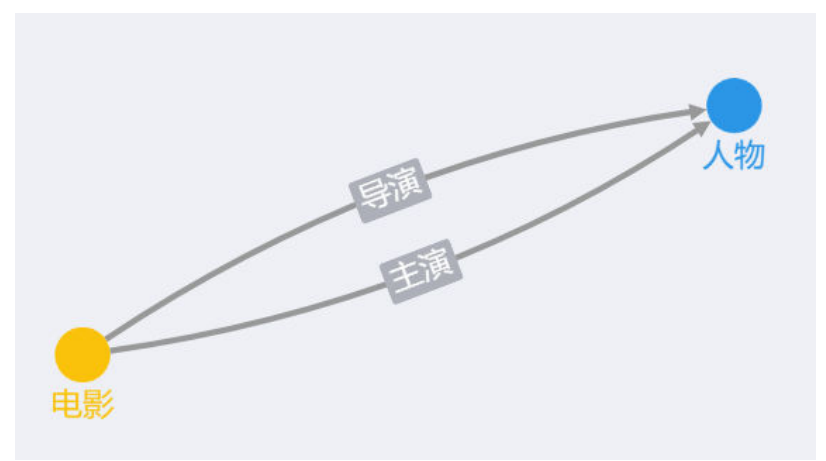

# 数据源配置

数据是知识图谱的基础。创建知识图谱之前,必须收集基础数据用来构建知识图谱。 在知识图谱服务中,需要提前从OBS导入用于构建知识图谱的基础数据。

# 信息抽取

信息抽取是从基础数据中抽取待创建图谱的实体、属性信息以及实体间的相互关系。 目的是从原始数据(包括结构化数据或非结构化数据)中抽取结构化的信息。

在知识图谱服务中,需要通过输入实体类型、抽取函数及抽取前后的数据字段,或创 建信息抽取模型来配置信息抽取。

# 知识映射

知识映射是建立从基础数据抽取出的结构化信息与知识图谱本体的映射关系,例如抽 取出的有关电影结构化信息与图谱本体映射关系如图**4-2**所示。

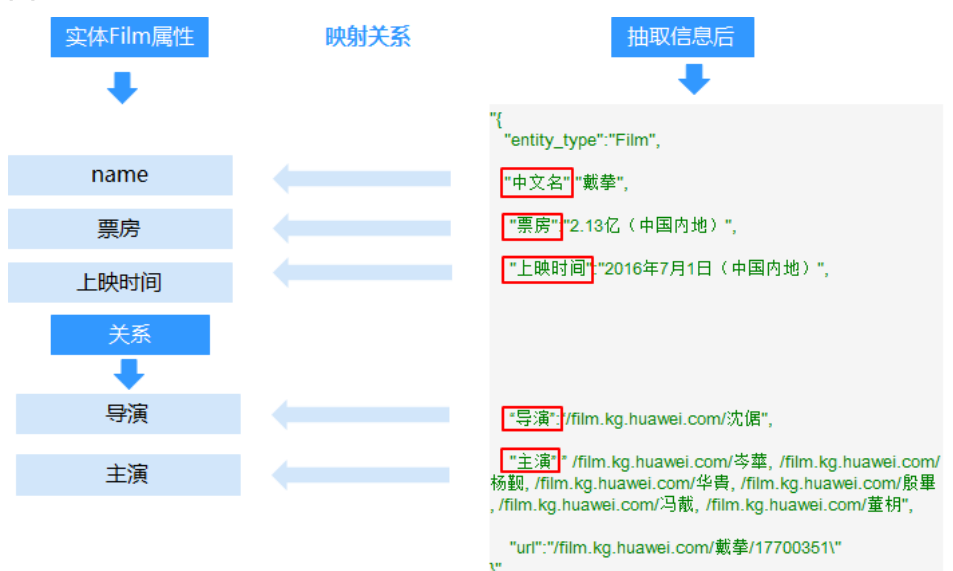

图 **4-2** 实体电影的知识映射关系

# 知识融合

知识融合是指融合来自多个数据来源的关于同一个实体或概念的描述信息,对来自不 同数据源的知识在统一规范下进行异构数据整合、消歧。

如图**4-3**所示的两条数据,这两条数据中的"元鲜"实际上是同一个人,因此需要对这 两条数据进行融合。

图 **4-3** 知识融合示例

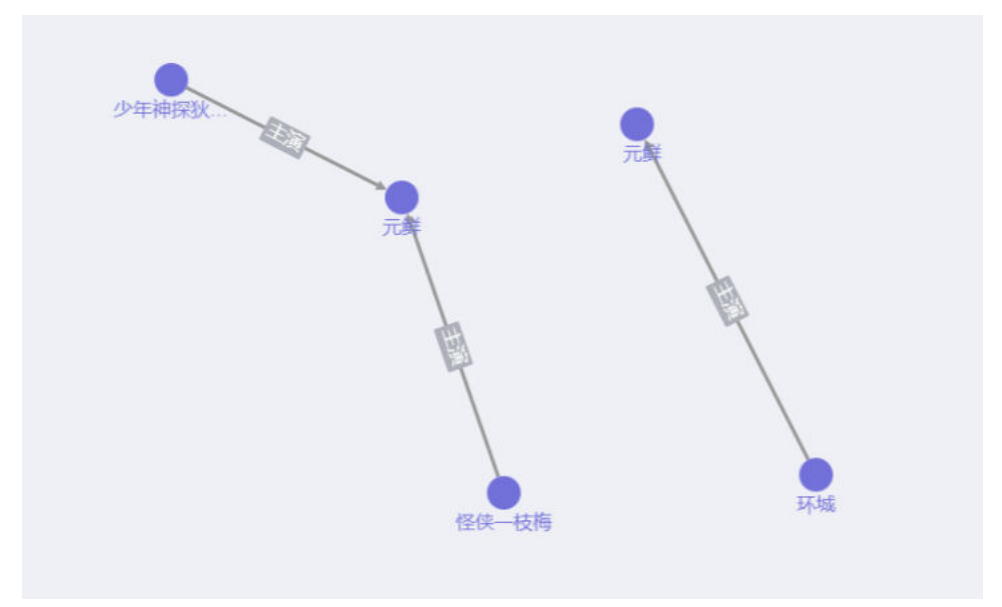

# 图谱质检

图谱质检对流水线构建中的数据源、信息抽取、知识映射、知识融合提供质量检查, 辅助用户定位构建中出现的问题。从知识的准确性、一致性、完整性、时效性、重复 性五种维度出发,为用户提供通用且全面的评估,并输出质检报告。

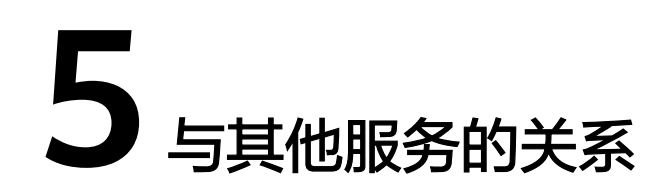

<span id="page-14-0"></span>知识图谱服务与周边服务的依赖关系如图**5-1**所示。

图 **5-1** 知识图谱与依赖服务的关系

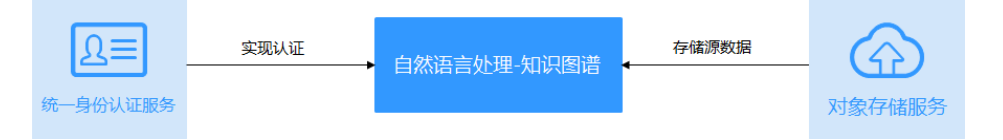

# 与统一身份认证服务的关系

知识图谱服务使用统一身份认证服务(Identity and Access Management,简称 IAM)实现认证功能。IAM的更多信息请参见[《统一身份认证服务用户指南》。](https://support.huaweicloud.com/usermanual-iam/iam_01_0001.html)

# 与对象存储服务的关系

知识图谱服务使用对象存储服务(Object Storage Service,简称OBS)存储构建知识 图谱的源数据,实现安全、高可靠和低成本的存储需求。OBS的更多信息请参[见《对](https://support.huaweicloud.com/usermanual-obs/obs_41_0003.html) [象存储服务控制台指南》](https://support.huaweicloud.com/usermanual-obs/obs_41_0003.html)。

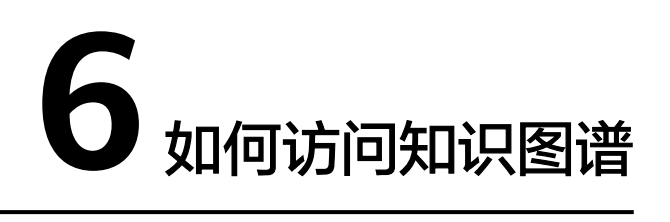

<span id="page-15-0"></span>知识图谱服务提供了Web化的服务管理平台,即管理控制台和基于HTTPS请求的API (Application programming interface)管理方式。

● 管理控制台方式

KG服务提供了简洁易用的管理控制台,包含配置数据源、图谱本体、信息抽取、 知识映射、知识融合、图谱质检等功能,您可以在管理控制台完成您的知识图谱 创建与管理。

使用KG服务管理控制台,需先注册华为云。如果您已注册华为云,可登录KG服务 管理控制台。如果未注册,请参见<mark>注册账号</mark>。

● API方式

如果您需要将KG服务集成到第三方系统,用于二次开发,请使用API方式访问KG 服务,具体操作和API详细描述,请参见[知识图谱](https://support.huaweicloud.com/api-kg/kg_03_0002.html)**API**参考。

# **7** 计费说明

# <span id="page-16-0"></span>计费项

知识图谱服务根据您选择的图谱规格、购买时长计费。

- 体验版图谱 图谱规模为一万边。 当前KG服务仅支持在控制台创建一次体验版图谱。 体验版创建后仅支持体验30天,30天后KG服务会将图谱冻结,后续会自动删除超 过期限的体验版图谱。
- 标准版图谱 图谱规模为百万边和千万边。 当前KG服务不支持在控制台直接购买,需要通过官网产品页<mark>服务咨询</mark>联系我们讲 行咨询购买。
- 高级版图谱 图谱规模为千万边。 当前KG服务不支持在控制台直接购买,需要通过官网产品页<mark>服务咨询</mark>联系我们讲 行咨询购买。

# 计费模式

知识图谱服务根据图谱规格和使用图谱的时长,提供套餐包、按需计费两种计费模 式。

- 套餐包:预付费。
- 按需计费:后付费。

套餐包是按月或按年预先支付费用,相比按需计费提供大额折扣,适合计划长期使用 的客户。

套餐包从购买之日起生效,到期自动结束。到期后也不会自动延期,且无法退还费 用。为了节省您的费用,建议您购买套餐包后立即使用。

例如在2020年1月1日购买了套餐包(标准版"百万边"、购买时长"1年",图谱数 为"1"),则在2021年1月1日之前,1个百万边图谱按预付费套餐包价格收费,超出 的按需计费。

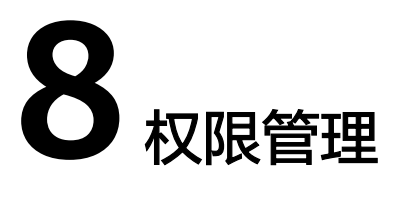

<span id="page-17-0"></span>如果您需要对华为云上购买的知识图谱服务(Knowledge Graph,简称KG)资源,给 企业中的员工设置不同的访问权限,以达到不同员工之间的权限隔离,您可以使用统 一身份认证服务(Identity and Access Management,简称IAM)进行精细的权限管 理。该服务提供用户身份认证、权限分配、访问控制等功能,可以帮助您安全的控制 华为云资源的访问。

通过IAM,您可以在华为云账号中给员工创建IAM用户,并使用策略来控制他们对华为 云资源的访问范围。例如您的员工中有负责软件开发的人员,您希望他们拥有知识图 谱服务(Knowledge Graph,简称KG)的使用权限,但是不希望他们拥有删除通道等 高危操作的权限,那么您可以使用IAM为开发人员创建用户,通过授予仅能使用通 道,但是不允许删除通道的权限策略,控制他们对通道资源的使用范围。

如果华为云账号已经能满足您的要求,不需要创建独立的IAM用户进行权限管理,您 可以跳过本章节,不影响您使用知识图谱服务的其它功能。

IAM是华为云提供权限管理的基础服务,无需付费即可使用,您只需要为账号中的资 源进行付费。关于IAM的详细介绍,请参见《**IAM**[产品介绍》](https://support.huaweicloud.com/productdesc-iam/iam_01_0026.html)。

# **KG** 权限

默认情况下,管理员创建的IAM用户没有任何权限,需要将其加入用户组,并给用户 组授予策略或角色,才能使得用户组中的用户获得对应的权限,这一过程称为授权。 授权后,用户就可以基于被授予的权限对云服务进行操作。

KG部署时通过物理区域划分,为项目级服务,需要在各区域(如华北-北京四)对应的 项目(cn-north-4)中设置策略,并且该策略仅对此项目生效,如果需要所有区域都 生效,则需要在所有项目都设置策略。访问KG时,需要先切换至授权区域。

如表**1** 所示,包括了KG的所有系统角色。

### 表 **8-1** KG 系统角色

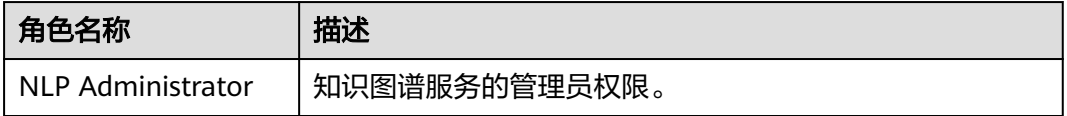

# **OBS** 权限

由于华为云各服务之间存在业务交互关系,KG服务的角色依赖其他服务的角色实现功 能。因此给用户授予KG服务的角色时,需要同时授予依赖服务的角色,KG服务的权限 才能生效。

KG服务依赖OBS服务的"列举对象"和"下载文件"操作,请参考**OBS**[权限管理](https://support.huaweicloud.com/productdesc-obs/obs_03_0045.html#obs_03_0045__table487418345322)为KG 服务角色开通具有"列举对象"和"下载文件"操作权限的OBS服务角色。